#### *Приложение 1.* Выносной пульт.

## **!!!Пульт должен быть заземлён через вилку!!!**

Пульт должен быть соединён с инвертором до подачи питания! При вставленном разъёме аппарат переходит в режим управления от пульта, на его индикаторе либо "---", либо "РС".

Первым включается силовой модуль, затем, через несколько секунд, пульт. Для загрузки программы потребуется порядка 30 секунд и появится экран с основным меню:

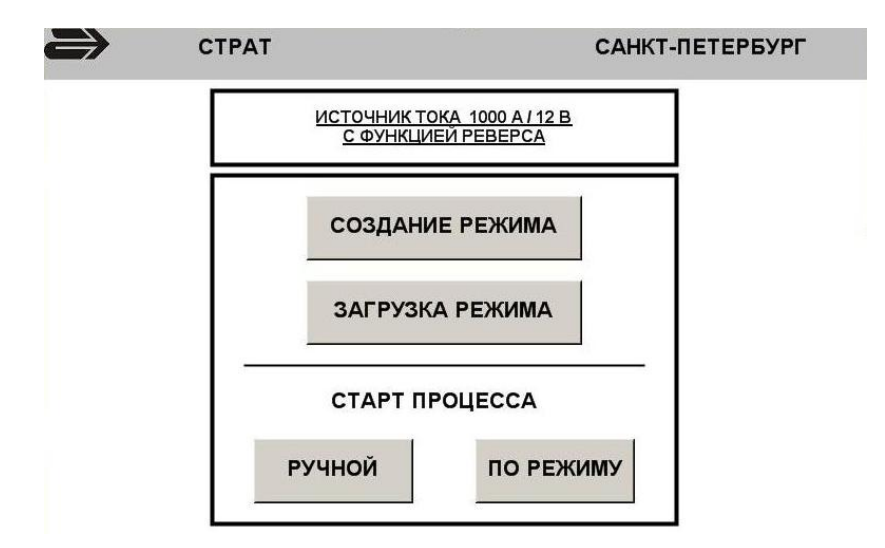

Четыре кнопки основного меню имеют интуитивно понятные функции и позволяют открыть соответствующие окна. Рассмотрим их подробно.

## *1.* **СОЗДАНИЕ РЕЖИМА**

Окно выглядит так:

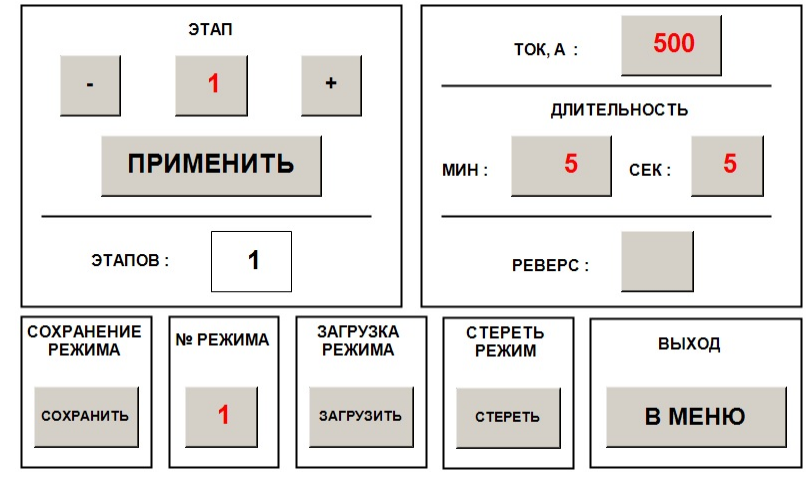

Режим представляет из себя список этапов, следующих один за другим с параметрами, заданными пользователем. Для создания файла режима следует сделать следующее:

1. Заходим в окно создание режима.

2. Устанавливаем параметры этапа - ток, длительность в минутах и секундах (значение 0 - не индицируется в соответствующем поле) и состояние реверса (0 - выключен, 1 - включен, 0 также не индицируется - вместо него пустое поле).

3. Чтобы зафиксировать эти значения, нажимаем кнопку [применить].

4. После этого добавляем очередной этап - нажатием кнопки [+]. При этом поле числа этапов увеличится на 1.

5. После того, как все необходимые этапы зафиксированы, устанавливаем номер режима, под которым он будет сохранён в памяти, и нажимаем кнопку [сохранить].

Коррекция этапов текущего или созданного ранее режима осуществляется так: кнопками [+] или [-] выбирается нужный этап, устанавливаются его новые параметры и нажатие кнопки [применить] фиксирует изменение. Загрузка ранее созданного режима - кнопка [загрузить]. Предварительно необходимо выбрать номер нужного режима (поле №РЕЖИМА).

Кнопка [стереть] – стирает ранее созданный режим, номер которого в поле № РЕЖИМА.

Кнопка [в меню] – выход в основное меню.

Некоторые пояснения.

Количество режимов для сохранение ограничено - не более 30.

Количество этапов в режиме ограничено - не более 20.

Этапы мы условно разбиваем на 3 типа - скачок, выдержка и подъём/спуск.

Скачок - резкий переход на новое значение. Для получение этого типа в параметрах этапа необходимо установить нулевую длительность, те 0 мин 0 с.

Выдержка - на протяжении всего этапа установлено одно значение тока. Для задания этого типа этапа требуется установка значения тока, равного значению на предыдущем этапе.

Подъём/спуск - плавное изменение тока задания во время этапа от установленного на предыдущем этапе к значению, заданному на текущем этапе.

Реверс. Состояние задаётся 0 или 1 в соответствующем поле. Может быть установлено для любого типа этапа, при этом в процессе работы при смене этапа система сначала устанавливает реверс.

В качестве примера рассмотрим создание режима для такого процесса:

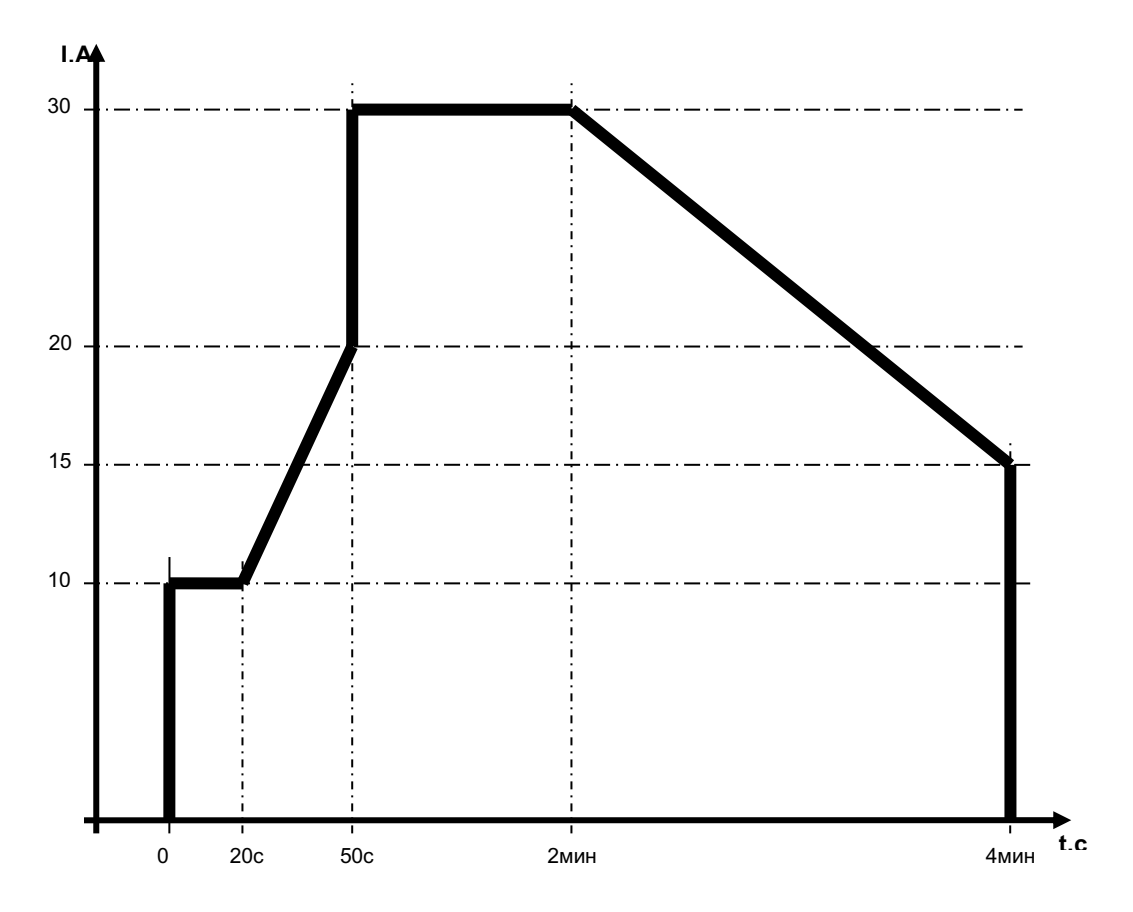

Режим для этого процесса будет выглядеть так (при открытии по кнопке [Загрузка режима]) :

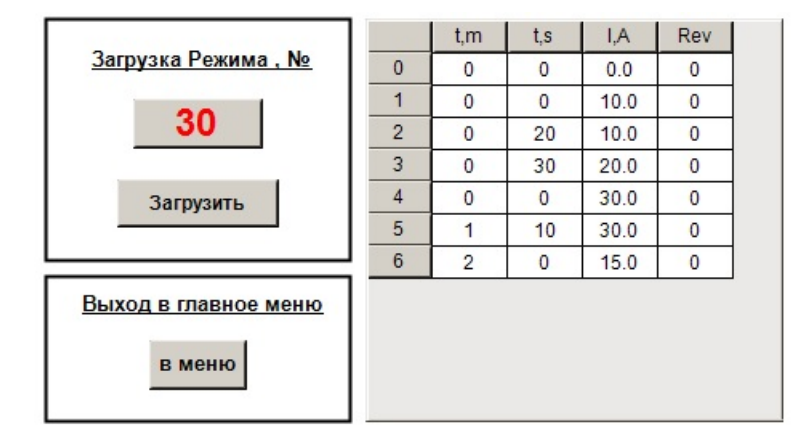

## *2.* **ОКНО ЗАГРУЗКА РЕЖИМА**

Выбираем номер созданного ранее и сохранённого под своим уникальным именем (номером) режима, нажимаем кнопку [загрузить] и возвращаемся в главное меню. Пример, иллюстрирующий результат загрузки, приведён выше.

# *3.* **ОКНО РУЧНОЕ ВЕДЕНИЕ ПРОЦЕССА.**

Окно имеет следующий вид:

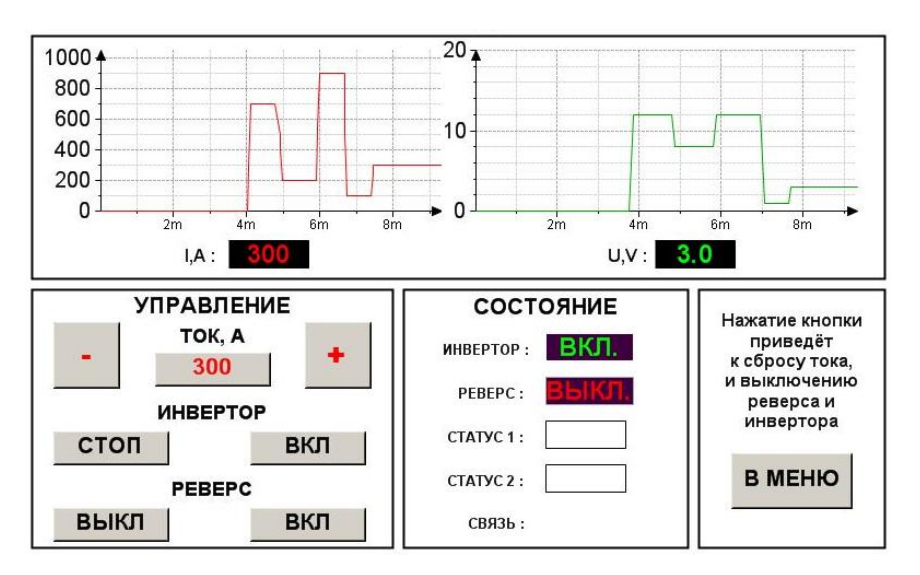

В верхней области отображаются данные (ток, в А, и напряжение, в В), полученные от силового блока. Данные представлены в цифровом и графическом виде.

*Поле Управление*

Здесь расположены органы управления процессом:

Индикатор ТОК, А позволяет установить необходимый ток (при нажатии на него появляется виртуальная клавиатура). (Замечание: значения установленного и реального тока могут отличаться.)

Кнопки [+] и [-] увеличивают или уменьшают значение тока задания на 2 А

Кнопки включения и выключения инвертора.

Кнопки включения и выключения реверса.

*Поле Состояние*

Поле содержит индикаторы, отображающие текущее состояние системы:

Инвертор и Реверс показывают включен или выключен соответствующий модуль. На рисунке ниже показаны два случая - на левом инвертор и реверс выключены, на правом – включены:

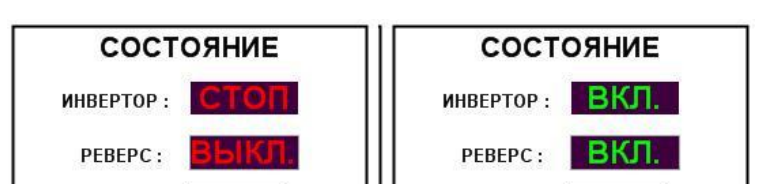

Индикаторы Статус1 и Статус2 говорят о состоянии инверторов. Нормальная работа – поля индикаторов пустые. В противном случае на них высвечивается код ошибки каждого инвертора. Коды ошибок приведены в Приложении 2. В случае появления в этих полях значения ошибки необходимо выключить аппарат и включить его через пару минут. При постоянном выявлении ошибочных ситуаций следует связаться с производителем.

Индикатор связь – служебный. Нормальное состояние - пустое поле или точка.

Кнопка В МЕНЮ – возвращает панель в основное меню. При этом выключается инверторы и реверс переходит в состояние ВЫКЛ.

## *4.* **ОКНО ВЕДЕНИЕ ПРОЦЕССА ПО РЕЖИМУ.**

Перед переходом в этот вид ведения процесса необходимо загрузить сохранённый режим. В случае, если это не сделано, в окне выдаётся сообщение:

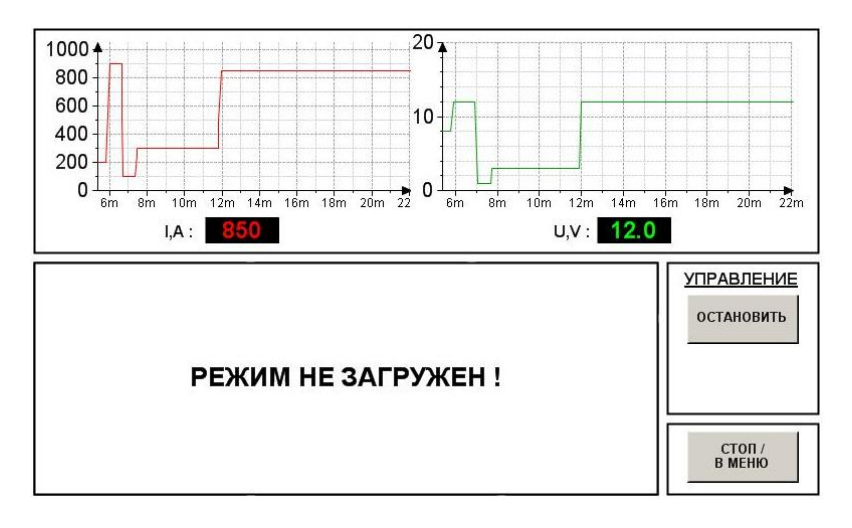

После загрузки выбранного режима и нажатия кнопки открывается окно :

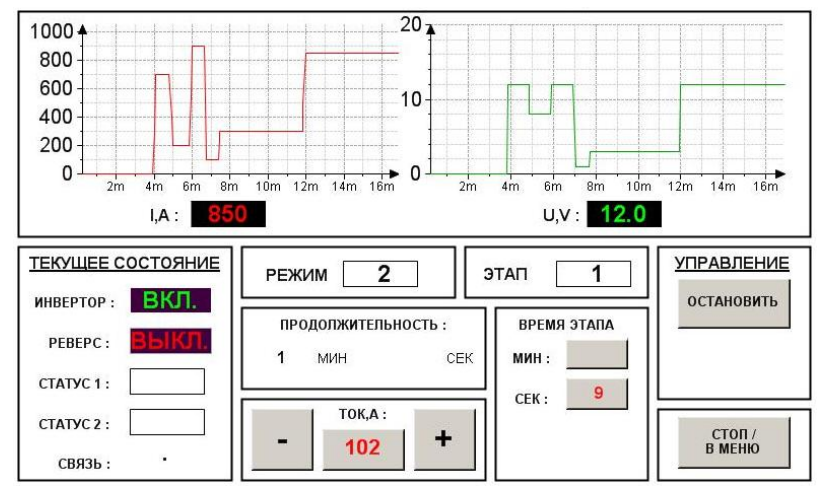

Окно условно разбито на несколько областей:

#### Текущее состояние.

Содержит информацию о состоянии инвертора, реверса и аварийной ситуации. На приведённом выше рисунке состояние следующее: инвертер включен, реверс выключен, ошибок (Статус 1 и Статус 2) нет.

## Режим.

Индикатор номера загруженного режима.

## Этап.

В поле индицируется номер текущего этапа и ток задания в данный момент. Кнопки [+] и [-] позволяют корректировать текущее значение тока на 2А . При этом, если этап типа выдержка, то изменённый ток будет поддерживаться до конца этапа. Если тип этапа подъём/спуск , то коррекция тока приведёт к тому, что коррекция тока задания приведёт к изменению скорости смены тока.

Продолжительность. Показывает продолжительность текущего этапа.

Время этапа.

Индикатор текущего времени этапа. Его можно изменить (см. ниже)

Управление.

Нажатие кнопки [остановить] приводит к остановке счётчика времени текущего этапа и сбросу тока. Помимо этого после нажатия появляются две дополнительные кнопки [сбросить] и [пуск]:

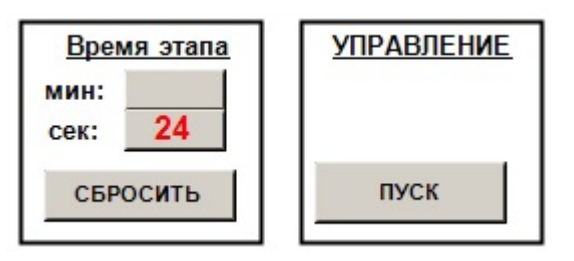

Кнопка [пуск] продолжит процесс, т.е. включит инвертор и разрешит работу счётчика времени этапа.

Кнопка [сбросить] обнуляет счётчик времени этапа:

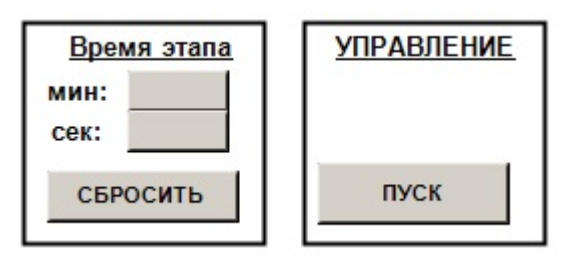

Нажатие кнопки [пуск] после обнуления приведёт к повторному прохождению этапа.

Кнопка СТОП/В МЕНЮ – возвращает панель в основное меню. При этом выключается инверторы и реверс переходит в состояние ВЫКЛ.

## *Рекомендации.*

Для удобства работы с пультом желательно использовать пластмассовую палочку.